<u>/^\</u><br>Device installation and use must be carried out only by qualified staff. SWITCH OFF THE VOLTAGE BEFORE **MAKING ANY CONNECTION.**

### **AVVERTENZA!**

**L'installazione e l'utilizzo dello strumento devono essere effettuati esclusivamente da personale qualificato. PRIMA DI EFFETTAURE COLLEGAMENTI TOGLIERE LA TENSIONE.**

#### **AVAILABLE MODELS MODELLI DISPONIBILI**

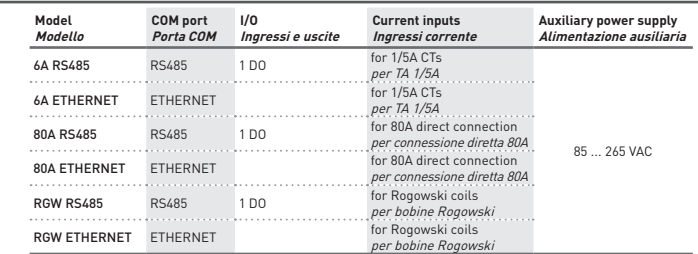

# **TECHNICAL FEATURES**

#### **CARATTERISTICHE TECNICHE POWER SUPPLY ALIMENTAZIONE** Voltage range and the Range di tensione 85 ... 265 VAC Max consumption (per phase) for RS485 instrument Consumo max (per fase) per strumento RS485 1.6 VA - 1 W Max consumption (per phase) for Ethernet instrument Consumo max (per fase) per strumento Ethernet 4.5 VA - 1.6 W T type fuse (to be mounted externally) Fusibile tipo T (da montare esternamente) 250 mA<br>FECALLO HE FORMATION CONTRACTED AND RESIDENCES Frequency Frequenza 50/60 Hz **VOLTAGE INPUTS INGRESSI DI TENSIONE** Voltage range and tensione Range di tensione 3x10/17 ... 3x285/495 VAC<br>
CURRENT INPUTS MORESSI DI CORRENTE **CURRENT INPUTS INGRESSI DI CORRENTE** Valore massimo per strumento TA 1/5A Maximum value for 80A instrument Valore massimo per strumento 80A Maximum value for instrument with Rogowski inputs, according to the selected scale Valore massimo per strumento con ingressi Valore massimo per strumento con ingressi **1996 - 1996**<br>Rogowski, a seconda della scala selezionata <sup>0.5</sup> / 4 / 20 kA CT burden (per phase) for 1/5A CT instrument Carico TA (per fase) per strumento TA 1/5A 0.04 VA **TYPICAL ACCURACY PRECISIONE TIPICA**  $+0.2%$  reading, 10% fs...fs. Current *Corrente*  $\frac{\text{10.4% reading, 5% fs...}}{2 \times \text{10.4% reading, 5% fs...}}$ Power Potenza ±0.5% reading ±0.1% fs (PF=1) Frequency Frequenza 0.1% reading ±1 digit 45...65 Hz Active energy class 1 according to Energia attiva classe 1 secondo IEC / EN 62053-21 Reactive energy class 2 according to Energia reattiva classe 2 secondo IEC / EN 62053-23 **COMMUNICATION PORT PORTA DI COMUNICAZIONE** Type **Tipo** *Tipo* RS485 **ETHERNET** Protocols MODBUS Protocolli Protocolli MODBUS Protocolli MODBUS RTU/ASCII MODBUS TCP, HTTP, NTP, DHCP Communication speed velocità di comunicazione bps 300...57600 10/100 Mbps **DIGITAL OUTPUT (DO) USCITA DIGITALE (DO)** Passive optoisolated Optoisolata passiva Maximum value (according to IEC / EN 62053-31) Valore massimo (secondo IEC / EN 62053-31) 27 VDC - 27 mA Energy pulse length (only for DO in pulse mode) Durata impulso di energia (solo per DO in mod. impulso) 50 ±2 ms ON time Output reaction time (only for DO in alarm mode) Tempo di reazione dell'uscita (solo per DO in mod. allarme) max 1 s **WIRE DIAMETER FOR TERMINALS DIAMETRO FILO PER MORSETTI** Measuring terminals (A&V) for 1/5A CT instrument or with Ro*ni* Morsetti di misura (A&V) per strumento TA Morsetti di misura (A&V) per strumento TA<br>1/5A o con Pogowski Measuring terminals (A&V) for 80A instrument Morsetti di misura (A&V) per strumento 80A 1.5 ... 35 mm ...<br>The for digital output, AUX input, Terminals fr Morsetti per uscita digitale, alimentazione, porta RS485 0.14 ... 2.5 mm2

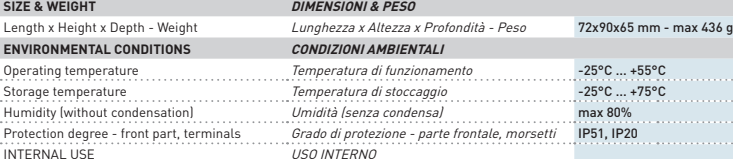

- 1. LED STATO: stato della comunicazione; LAMPEGGIANTE LENTO=com. interna ok, ON=accensione o aggiornamento in corso, LAMPEGGIANTE VELOCE=errore com. interna
- 2. LED SPD: velocità di comunicazione; OFF=10 Mbps, ON=100 Mbps
- 3. LED LINK: link activity: ON=link ok, LAMPEGGIANTE=link activity

Before connecting the voltage and current inputs, check the instrument model (for 1/5A CTs, for 80A direct connection, for Rogowski coils). The following wiring diagrams are in 3 phases, 4 wires, 3 currents. For the other wiring diagrams, refer the mode) will be displayed. Scroll pages with  $\blacktriangle$  or  $\nabla$  button. Per effettuare le impostazioni preliminari, premere il tasto SET per almeno 4 s. La prima pagina di Program Installatore (Modalità d'inserzione) sarà visualizzata. Scorrere le pagine con il tasto  $\blacktriangle$  o $\blacktriangledown$ 

#### 1 2 3 I - ITALIANO GB - ENGLISH මං ದಾ 4 Porta RS485 RS485 port 5 2. Digital output 2. Uscita digitale 3. Alimentazione AUX AUX power input 6 SET button 4. Tasto SET 7 UP button Tasto SU ENTER butto 6. Tasto ENTER DOWN button 7. Tasto GIU' 600000000 8 8. Voltage & current inputs Ingressi tensione e corrente (according to the model) (a seconda del modello) **ETHERNET** 1 2 ⊙ GB - ENGLISH I - ITALIANO

#### Direct connection up to 80A one diretta fino a 804

#### 3 1. Porta ETHERNET 1. ETHERNET port 4 AUX power input 2. Alimentazione AUX 5 SET button Tasto SET 6 4. UP button Tasto SU 5. ENTER button 5. Tasto ENTER DOWN button 6. Tasto GIU' Cologico 7 Ingressi tensione e corrente Voltage & current inputs (according to the model) (a seconda del modello)

#### **RS485 port connection COLLEGARE LA PORTA RS485**

#### The RS485 port is available according to the instrument model. La porta RS485 è disponibile a seconda del modello di strumento.

The RS485 port allows to manage the instrument in local or remote mode by MODBUS RTU/ASCII protocol. For instrument network connection, install a terminal resistance (RT=120...150 Ω) on the RS485/USB converter side and another one on the last instrument connected on the line. The maximum recommended distance for a connection is 1200m at 9600 bps. For longe distances, lower communication speed (bps), low-attenuation cables or signal repeaters are needed. Refer to the following scheme.

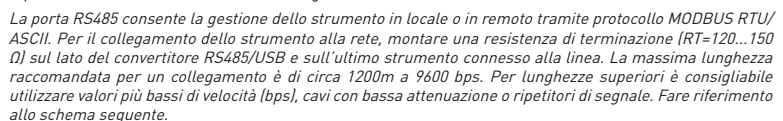

**RS485** 999.00

ETHERNET

 $\overline{M}$ 

 $OC$ 

 $\sqrt{2}$ 

lരി

 $\overline{oc}$ 

 $\sqrt{2}$ 

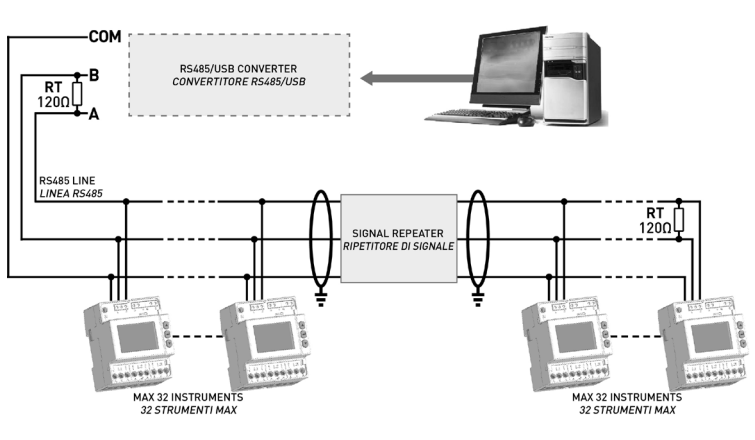

**Default values: MODBUS RTU (8N1), 19200 bps Valori di default: MODBUS RTU (8N1), 19200 bps**

### **ETHERNET port connection COLLEGARE LA PORTA ETHERNET**

#### The ETHERNET port is available according to the instrument model. La porta ETHERNET è disponibile a seconda del modello di strumento.

The ETHERNET port gives the possibility to manage the instrument by any PC connected on the ETHERNET/Internet network. The instrument communication can be also performed by MODBUS TCP protocol, by using the same registers common for MODBUS RTU/ASCII. Web server can be displayed on PC or also on smartphone and tablet.

In the browser web address field type 192.168.1.249, the instrument Web server will be displayed. Web server has been designed for two user type, Administrator for full instrument access (username: admin, password: admin), and User for limited instrument access.

La porta ETHERNET consente la gestione dello strumento da un qualsiasi PC connesso sulla rete ETHERNET/ Internet. Lo strumento può comunicare anche in protocollo MODBUS TCP utilizzando gli stessi registri di comando comuni con il protocollo MODBUS RTU/ASCII. Web server può essere visualizzato sia su PC che su smartphone o tablet.

Nel nel campo d'indirizzo web del browser digitare 192.168.1.249, verrà visualizzato il Web server. Web server è stato progettato per due tipi di utenza, Amministratore per l'accesso completo alle funzioni dello strumento (username: admin, password: admin), e Utente per l'accesso limitato alle funzioni dello strumento.

### GB - ENGLISH

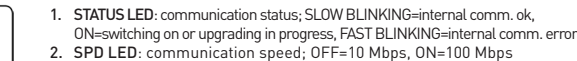

LINK LED: link activity; ON=link ok, BLINKING=link activity

#### I - ITALIANO

1 2 3

lnn.

### **VOLTAGE & CURRENT INPUTS INGRESSI DI TENSIONE E CORRENTE**

#### The voltage & current inputs change according to the instrument model. Gli ingressi di tensione e corrente cambiano a seconda del modello di strumento.

the complete user manual. Prima di collegare gli ingressi di tensione e corrente, verificare il modello dello strumento (per TA 1/5A, per

connessione diretta 80A, per bobine Rogowski).

I seguenti schemi d'inserzione sono in trifase, 4 fili, 3 correnti. Per gli altri schemi d'inserzione fare riferimento al manuale d'uso completo.

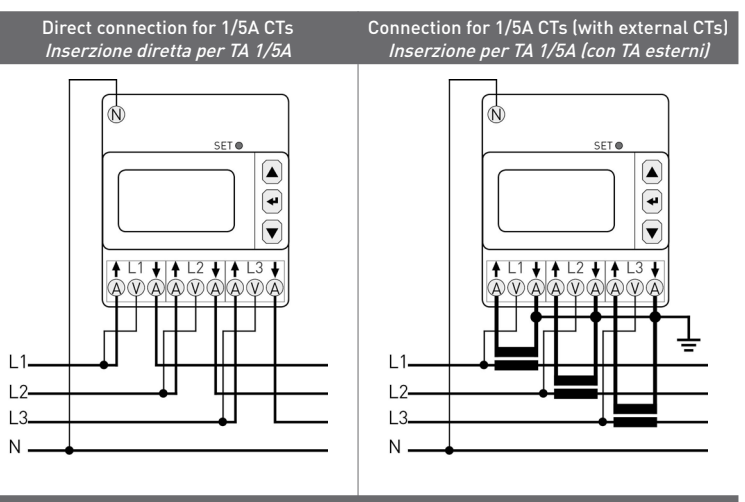

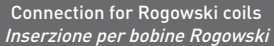

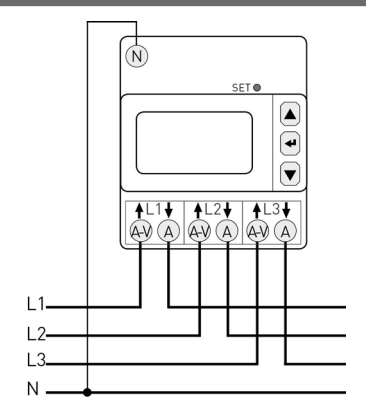

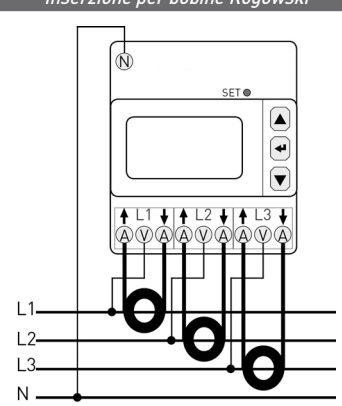

For Rogowski coil wiring, connect the yellow coil edge to the terminal  $\triangleq$  (signal), and the white coil edge to the terminal  $\bigstar$  (common). Refer to the following picture.

Per il collegamento Rogowski, collegare il puntalino giallo al morsetto  $\blacklozenge$  (segnale), e il puntalino bianco al  $m$ orsetto $\bigvee$  (comune). Fare riferimento alla figura seguente.

> GB - ENGLISH WHITE edge **Sheath** 3. Shield 4. BLUE cable WHITE cable 6. YELLOW edge

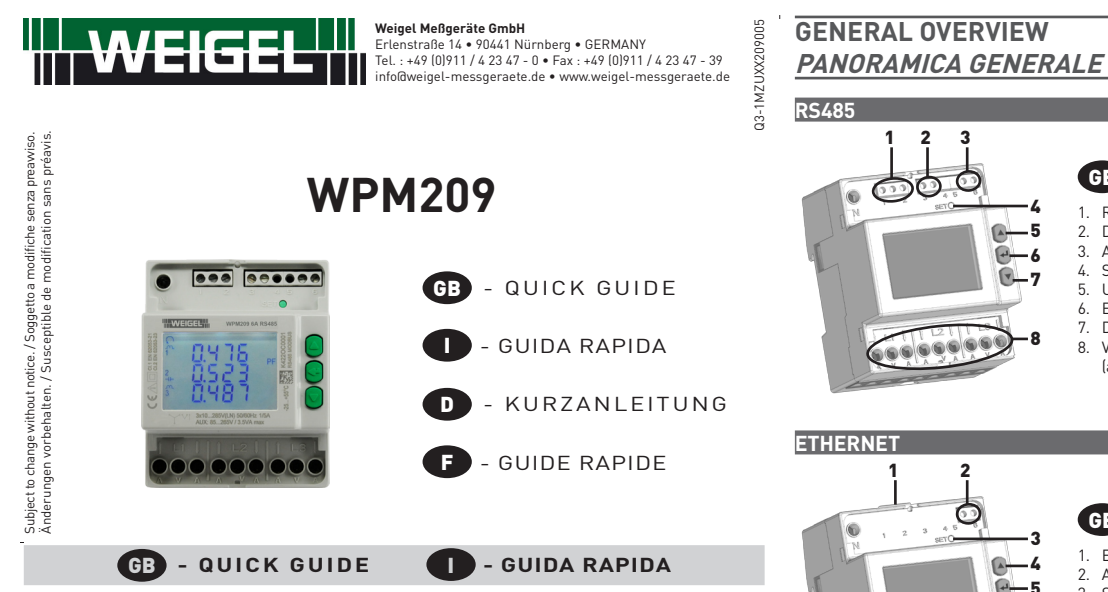

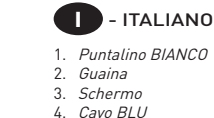

5. Cavo BIANCO

6. Puntalino GIALLO

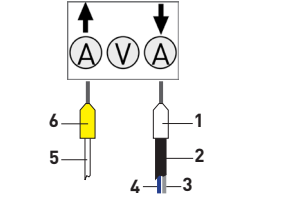

### **POWER SUPPLY ALIMENTAZIONE**

#### **WARNING!**

**Install a circuit breaker and an over-current device (eg. 250 mA T type fuse) between the instrument power supply and the electrical system.**

#### **AVVERTENZA!**

**Installare un disgiuntore ed un dispositivo di sovracorrente (es. fusibile tipo T da 250 mA) tra l'alimentazione ausiliaria dello strumento e l'impianto elettrico.**

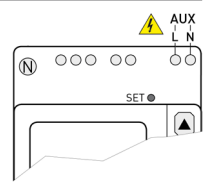

Before connecting the instrument to the network, check that the network voltage corresponds to the instrument power supply value (85...265 VAC).

Prima di collegare lo strumento alla rete, verificare che la tensione di rete corrisponda al valore riportato sullo strumento (85...265 VCA).

### **PRELIMINARY SETUP IMPOSTAZIONI PRELIMINARI**

To set the preliminary settings, press SET button for at least 4 s. The first Installation setup page (Wiring

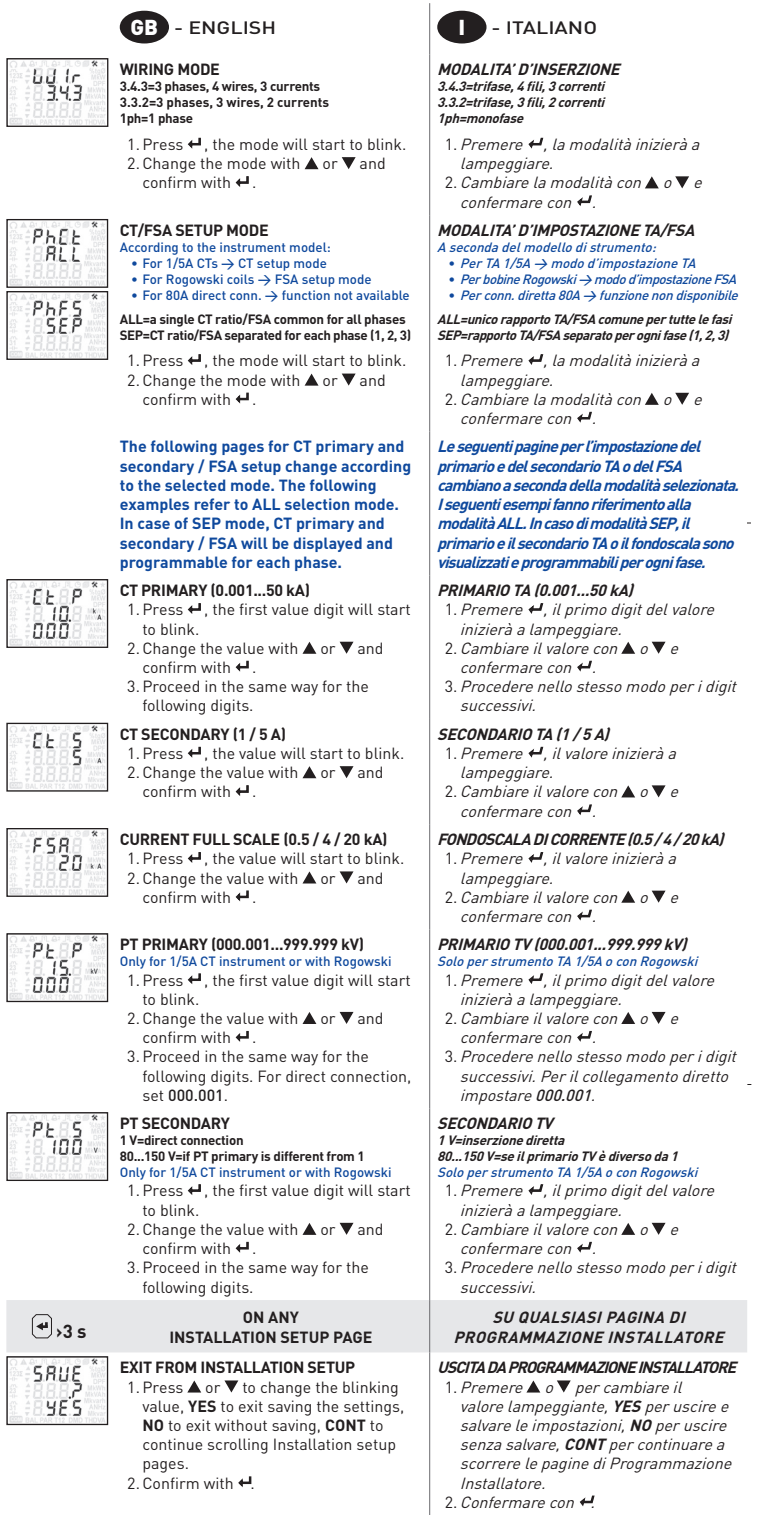

**Die Installation und Inbetriebsnahme des Zählers darf nur von ausgebildeten Fachkräften durchgeführt** 

**werden. Vor jeder Tätigkeit am Gerät muSS die Versorgung getrennt werden. ATTENTION!**

**La mise en service et l'utilisation de l'appareil doivent être faites seulement par du personnel qualifié. Couper la tension avant toutes actions sur l'appareil.**

#### **VERFÜGBARE AUSFÜHRUNGEN MODELES DISPONIBLES**

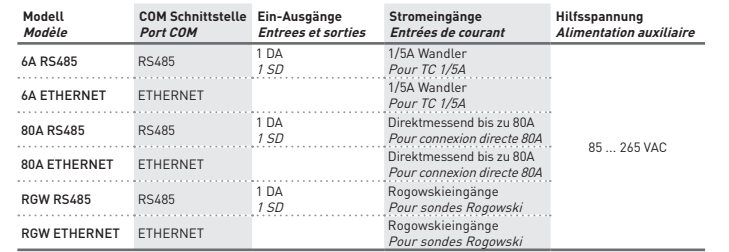

#### **TECHNISCHE DATEN CaractEristiques techniques**

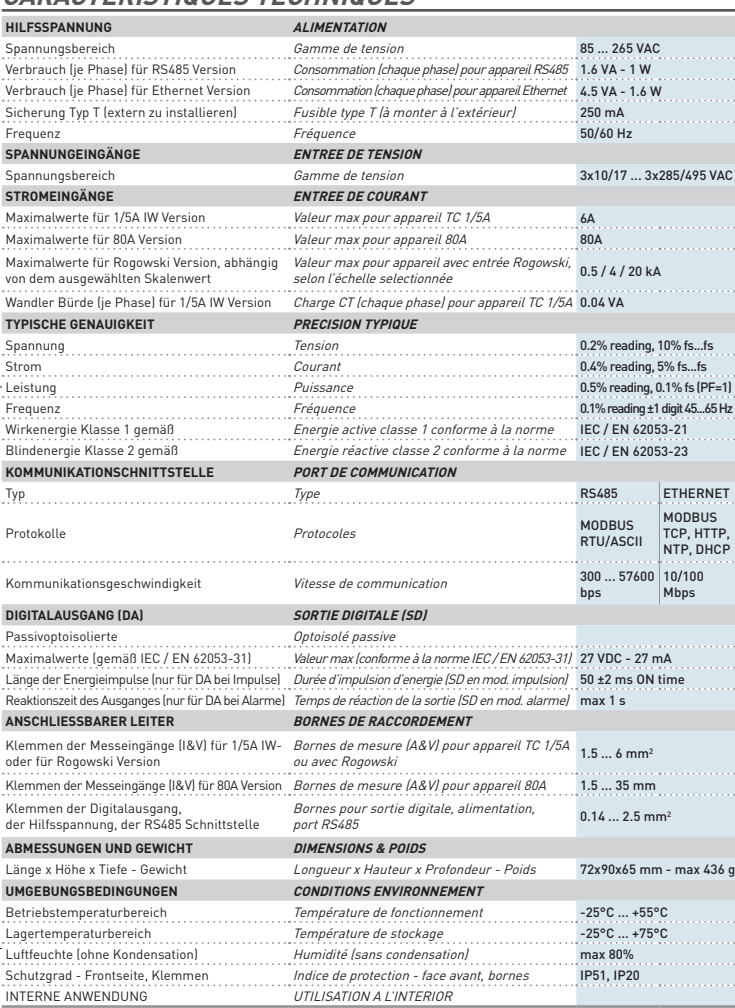

- 1. LED ETAT: état de communication; CLIGNOTANT LENT=communication interne ok, ALLUME=allumage ou mise à jour en cours, CLIGNOTANT RAPIDE=erreur communication interne
- 2. LED SPD: vitesse de communication; ETEINT=10 Mbps, ALLUME=100 Mbps LED LINK: link activity; ALLUME=link ok, CLIGNOTANT=link activity

# **ÜBERSICHT**

## **VUE D'ENSEMBLE GENERALE**

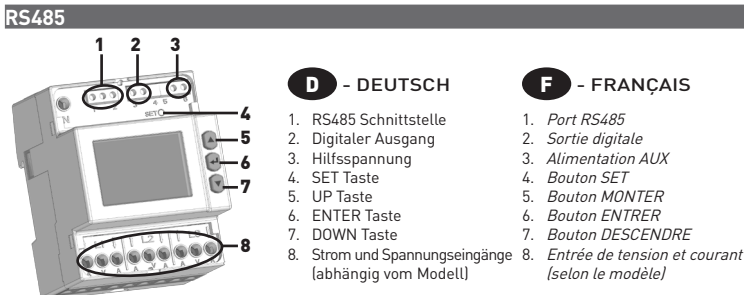

Les schémas de connexion suivants sont en mode triphasé, 4 fils, 3 courants. Pour les autres schémas de exion se référer au manuel d'utilisation complet

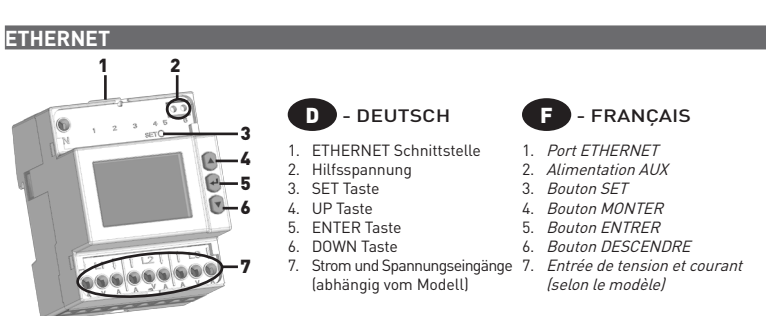

### **ANSCHLUß DER RS485 SCHNITTSTELLE CONNECTER LA PORT RS485**

Pour la connexion Rogowski, connecter l'embout jaune au borne  $\blacklozenge$  (signal), et l'embout blanc au borne  $\blacktriangledown$ (commun). Se référer à l'image suivante.

> D - DEUTSCH 1. WEIßES Kabelende 2. Mantel 3. Schirm 4. BLAUES Kabel WEIßES Kabel

**F** - FRANÇAIS 1. Enbout BLANC

#### Das Gerät ist mit RS485 Schnittstelle (abhängig vom Modell) ausgestattet. Le port RS485 est disponible selon le modèle de l'appareil.

#### **ALIMENTATION**  $\underline{\Lambda}$  achtung!

Die RS485 Schnittstelle dient zur Auslesung des Gerätes über das Modbus RTU/ASCII Protokoll. In einem Gerätenetzwerk muss ein Endwiderstand von 120 Ohm auf beiden Seiten der Datenleitung (Anfang/Ende) eingebaut werden. Die maximal mögliche Länge des Busses ist begrenzt auf 1200m (bei 9600 Baud). Eine Verbesserung der Signalstärke ist durch eine aktive Terminierung möglich.

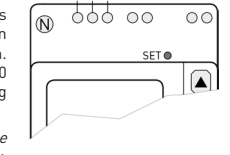

ETHERNET

l N

**RS485** 

 $com -$ 

Zum Durchführen der Grundeinstellungen muss die Taste SET mindestens 4 s gedrückt werden. Die erste Seite der Einstellungen wird angezeigt (Anschlußbild). Die Seiten mit der Taste ▲ oder ▼ blättern. Pour effectuer la configuration préliminaire, appuyer au moins 4 s sur le bouton SET. La première page de Programmation Installateur sera affichée (Mode de câblage). Faire défiler les pages avec le bouton  $\blacktriangle$  ou  $\blacktriangledown$ 

Le port RS485 permet de gérer l'appareil localement ou à distance par le

protocole MODBUS RTU/ASCII. Pour le câblage de l'appareil au reseau, installer une résistance de termination (RT=120...150 Ω) à côté du convertisseur RS485/USB et sur le dernier appareil connecté à la ligne. La longueur maximum conseillée pour le raccordement est environ de 1200m à 9600 bps. Pour longueurs supérieurs, il est conseillé l'utilisation de vitesse de communication plus bas (bps), câbles avec basse atténuation ou répéteurs de signal. Se référer au schéma suivant.

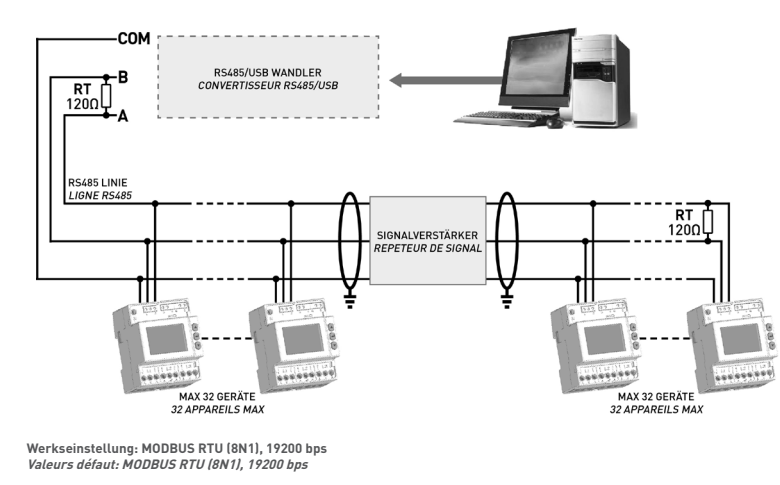

### **ANSCHLUß DER ETHERNET SCHNITTSTELLE CONNECTER LA PORT ETHERNET**

Das Gerät ist mit ETHERNET Schnittstelle (abhängig vom Modell) ausgestattet. Le port ETHERNET est disponible selon le modèle de l'appareil.

Die Ethernet Schnittstelle dient zur Verwaltung der Geräte mit allen an einem Ethernet / Internet angeschlossenenen Netzwerk. Die Gerätekommunikation erfolgt auch mit dem Modbus TCP, die Registerliste ist dem Modbus RTU/ASCII ähnlich. Die Weboberfläche kann sowohl auf einem PC, als auch auf einem Smartphone oder Tablet dargestellt werden.

Im Browser muss die Adresse 192.168.1.249 eingegeben werden, dann wird die Weboberfläche des Gerätes dargestellt. Die Weboberfläche wurde für zwei

unterschiedliche Berechtigungsrollen entwickelt: Administrator, der den ganzen Zugang zum Gerät hat (Benutzername: admin, Passwort: admin), und Benutzer, der einen beschränkten

Zugang zum Gerät hat.

Le port ETHERNET permet de gérer l'appareil avec n'importe quel PC connecté à un réseau Ethernet/ Internet. L'appareil peut communiquer par le protocole MODBUS TCP en utilisant les mêmes registres de commande commun avec le protocole MODBUS RTU/ASCII. Le Web server peut être affiché sur PC aussi comme sur smartphone ou tablet.

Taper dans la barre d'adresse web du browser 192.168.1.249, le Web server sera affiché. Le Web server est conçu avec deux niveaux d'utilisateurs: Administrateur pour l'accès complet aux fonctions de l'appareil (username: admin, password: admin), et Utilisateur pour l'accès limité aux fonctions de l'appareil.

## D - DEUTSCH

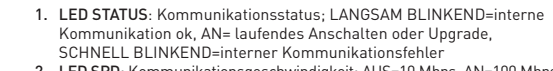

den Betriebseinstellseiten. 2. Bestätigen Sie mit der Taste

2. LED SPD: Kommunikationsgeschwindigkeit; AUS=10 Mbps, AN=100 Mbps 3. LED LINK: link activity; AN=link ok, BLINKEND=link activity

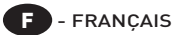

1 2 3

loo

#### **STROM- UND SPANNUNGSEINGÄNGE ENTREES DE TENSION ET COURANT**

Das Gerät ist mit unterschiedlichen Spannungs- und Stromeingängen (abhängig vom Modell) ausgestattet. Les entrées de tension et courant sont différents selon le modèle de l'appareil.

Vor dem Anschluss der Spannungs- und Stromeingängen muss die Ausführung des Produktes überprüft werden (1/5A Wandler, 80A direkter Anschluß oder Rogowskieingänge). Die folgenden Anschlussbilder sind für 3 Phasen, 4 Leiter und 3 Ströme geeignet. Weitere Anschlussbilder finden Sie im ausführlichen Handbuch.

Avant de connecter les entrées de tension et courant, verifier le modèle de l'appareil (pour TC 1/5A, pour connexion directe 80A, pour sondes Rogowski).

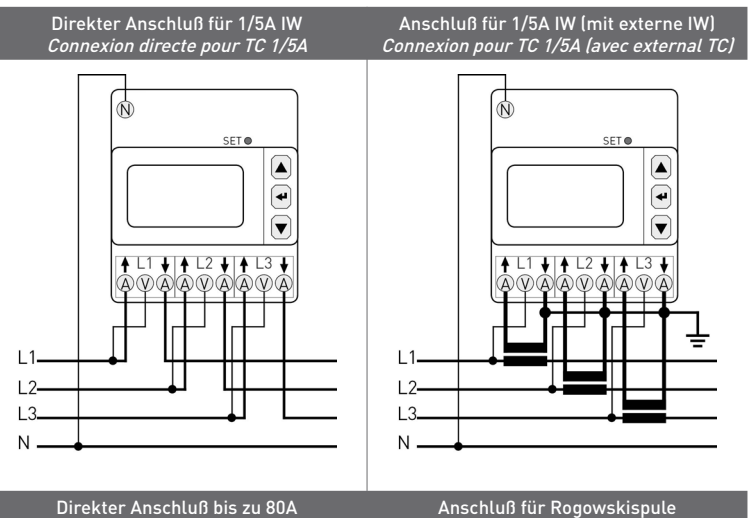

## n directe iusau'à 80A

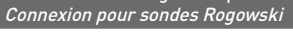

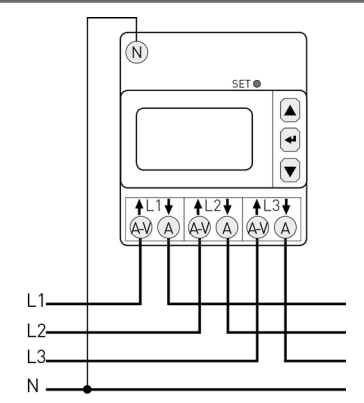

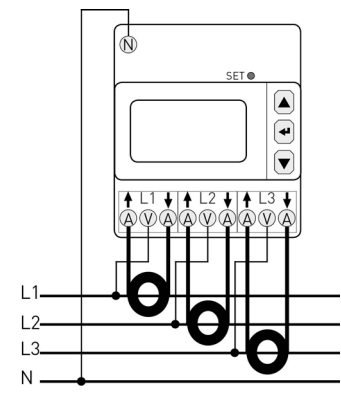

Für die Rogowski - Ausführung muss das gelbe Spulenende an die Eingangsklemme $\spadesuit$ , und das weisse Spulenende an die Ausgangsklemme  $\bigstar$  angeschlossen werden. Siehe Abbildung unten.

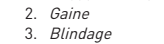

5. Câble BLANC

- 4. Câble BLU
- 6. GELBES Kabelende
	- 6. Enbout JAUNE

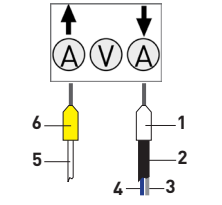

## **HILFSSPANNUNG**

**Es muß ein Auftrenner und eine Überstromvorrichtung (z.B. 250 mA Sicherung Typ T) zwischen der Geräteversorgung und der elektrischen Anlage installiert werden.**

 **ATTENTION! Installer un disjoncteur et une protection (ex. fusible type T de 250 mA) entre l'alimentation de l'appareil et le réseau électrique.**

Vor dem Verbinden des Geräts mit dem Netz überprüfen, dass die Netzspannung dem am Gerät angeführten Wert entspricht (85...265 VAC).

Avant de brancher l'appareil au réseau, vérifier que la tension réseau correspond à la valeur indiquée sur l'appareil (85...265 VAC).

### **Grundeinstellungen CONFIGURATION PRELIMINAIRE**

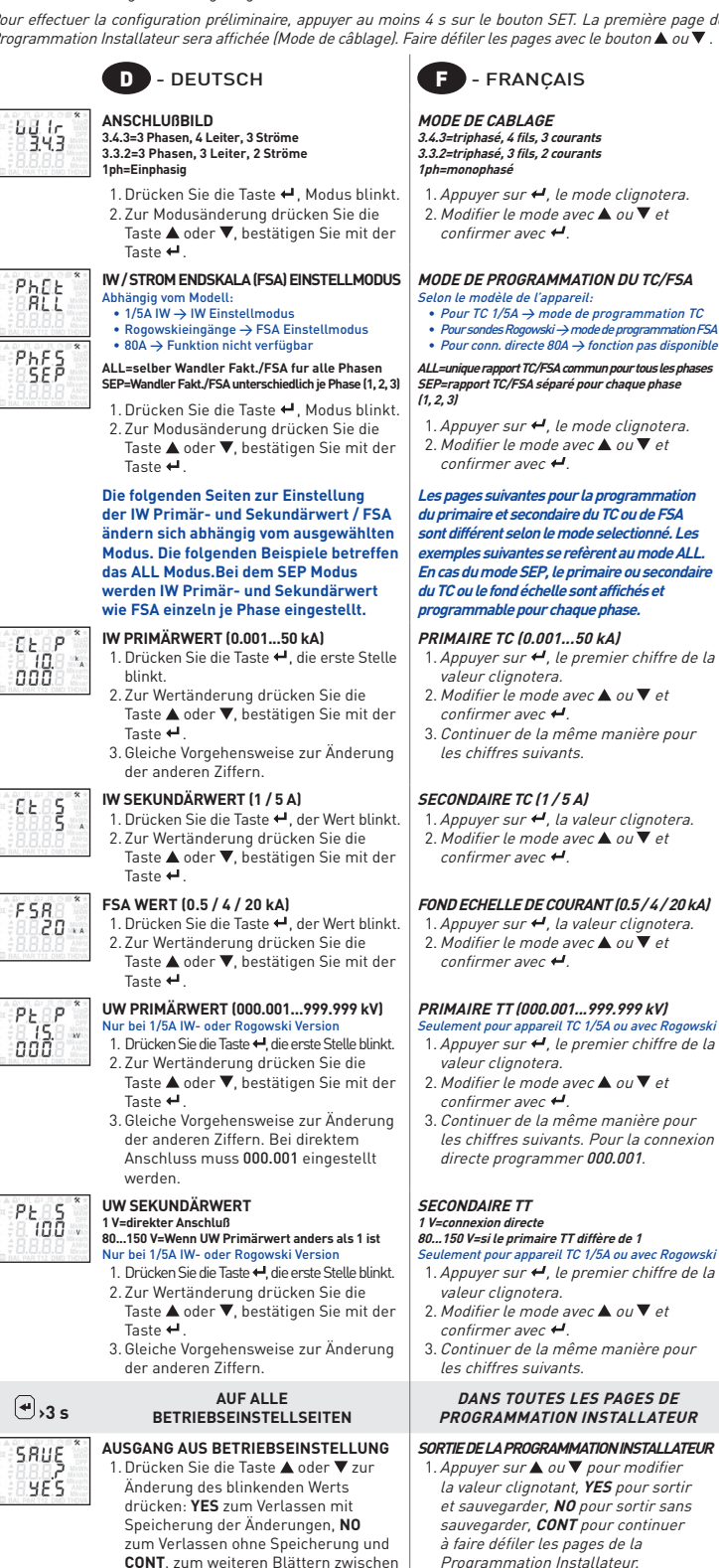

 $00000$ 

- 66

 $\Omega$ 

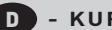

D **- KURZANLEITUNG** F **- GUIDE RAPIDE**

#### ACHTUNG!

2. Confirmer avec <del>H</del>.